# <span id="page-0-0"></span>**Dell™ Плоскопанельный монитор E1609W - Руководство пользователя**

- [О мониторе](file:///C:/data/Monitors/E1609W/ru/ug/about.htm)
- [Установка монитора](file:///C:/data/Monitors/E1609W/ru/ug/setup.htm)
- [Работа с монитором](file:///C:/data/Monitors/E1609W/ru/ug/operate.htm)
- [Устранение неисправностей](file:///C:/data/Monitors/E1609W/ru/ug/solve.htm)
- [Приложение](file:///C:/data/Monitors/E1609W/ru/ug/appendx.htm)

### **Примечания, уведомления и меры предосторожности**

**ПРИМЕЧАНИЕ: ПРИМЕЧАНИЕ означает важную информацию, помогающуюу использовать компьютер оптимальным образом.**

**УВЕДОМЛЕНИЕ: УВЕДОМЛЕНИЕ означает потенциальное повреждение оборудования или потерю данных с указанием способов предотвращения проблемы.**

**ОСТОРОЖНО! ОСТОРОЖНО означает потенциальную опасность повреждения имущества, травмы или смерти.**

**Информация данного документа может изменяться без предварительного уведомления. © 2008 Dell Inc. Все права защищены**

Воспроизводство в любой форме без письменного разрешения Dell Inc. строго запрещено.

Товарные знаки, используемые в данном тексте: *Dell и* логотип *DELL являются товарными знаками Dell Inc.; Microsoft и Windows являются товарными знаками или интеттва США по<br>зарегистрированными товарными знаками Microsoft* 

Прочие товарные знаки и торговые марки могут использоваться в дымом рокументе для отражения, названия и марки продуктов которых здесь упоминаются. Dell<br>Inc. не преследует любых интересов в отношении товарных знаком и торг

Модель E1609Wc

Июнь 2008 года Редакция A00

#### <span id="page-1-0"></span>[Вернуться на страницу содержания](file:///C:/data/Monitors/E1609W/ru/ug/index.htm)

### **О мониторе**

**Dell™ Плоскопанельный монитор E1609W - Руководство пользователя** 

- [Содержимое упаковки](#page-1-1)
- [Функции продукта](#page-2-0)
- [Идентификация частей и средств управления](#page-2-1)
- [Спецификации монитора](#page-4-0)
- [Возможности](#page-5-0) Plug and Play
- [Руководства по обслуживанию](#page-7-0)

### <span id="page-1-1"></span>**Содержимое упаковки**

С вашим монитором поставляются нижеуказанные компоненты. Проверьте из полное наличие. <u>[Обратитесь в Dell™](file:///C:/data/Monitors/E1609W/ru/ug/appendx.htm#contacting_Dell)</u> в случае отсутствия какого-либо из<br>них.

**ПРИМЕЧАНИЕ: Некоторые компоненты являются опциональными и могут не поставляться вместе с монитором. Некоторые функции или медиа могут быть недоступны в определенных странах.**

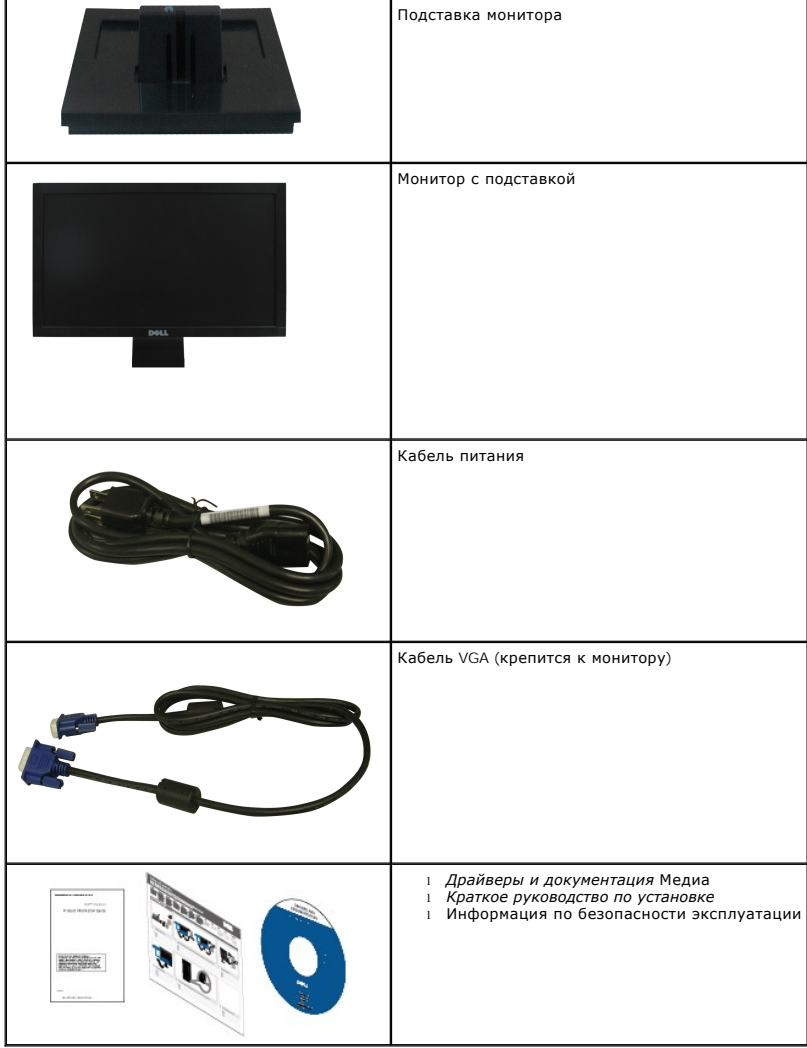

### <span id="page-2-0"></span>**Функции продукта**

Плоский дисплей **Dell™ E1609W** обладает жидкокристаллическим дисплеем (LCD) с активной матрицей и тонкопленочным транзистором (TFT).<br>Функции монитора включают:

- Dell E1609W обладает областью просмотра 15.6 д. (395 мм).
- Разрешение 1366x768, а также полноэкранная поддержка меньших разрешений.
- Возможность наклона.
- Съемная подставка и установочные отверстия 100 мм стандарта Video Electronics Standards Association (VESA) для гибких решений.
- Возможность Plug and play (если поддерживается системой).
- Настройки экранных меню для простой установки и оптимизации дисплея.
- Программные и документационные носители, включающие файл информации (INF), файл соответствия цветового изображения (ICM) и<br>документацию по продукту.
- Функция экономии энергии для соответствия ENERGY STAR®
- Возможность Asset Management.

## <span id="page-2-1"></span>**Идентификация частей и средств управления**

## **Вид спереди**

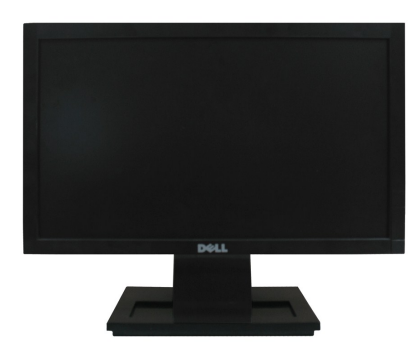

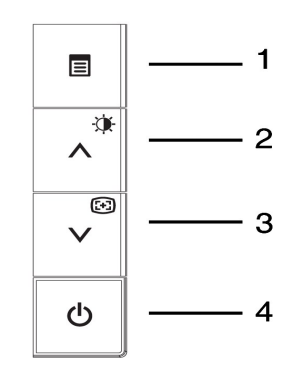

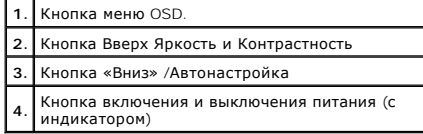

### **Вил сзади**

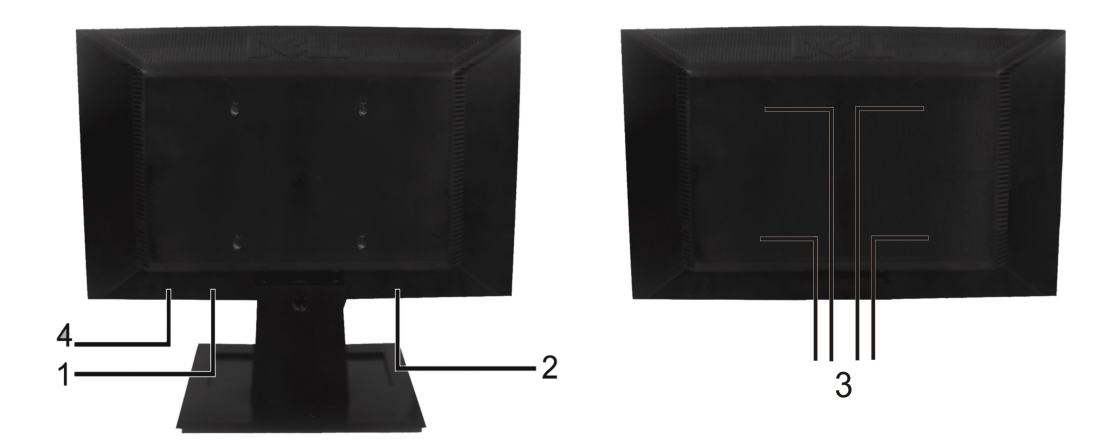

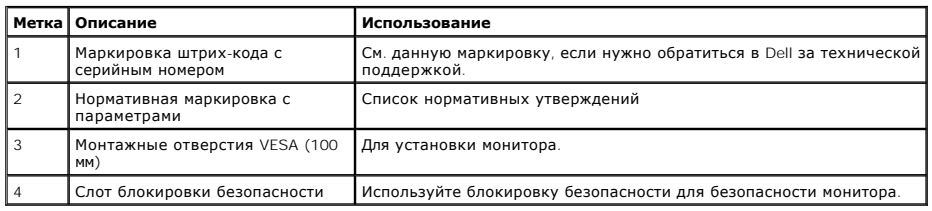

# **Вид сбоку**

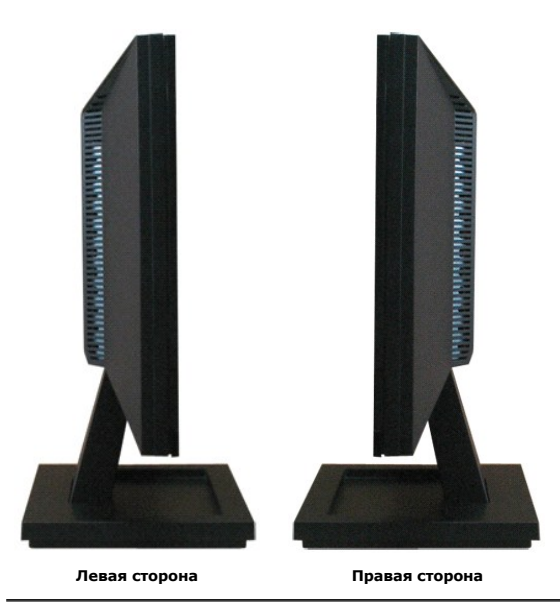

# **Вид снизу**

<span id="page-4-1"></span>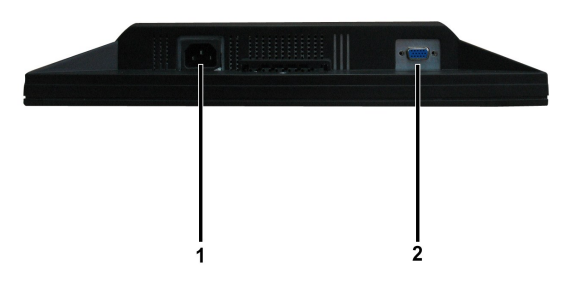

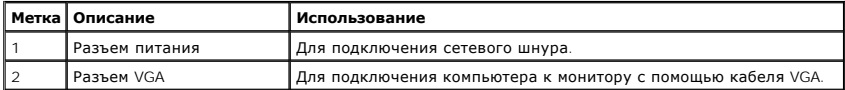

### <span id="page-4-0"></span>**Спецификации монитора**

В следующих разделах приводится информация о различных режимах управления питанием и определении контактов для различных разъемов на моні

### **Режимы управления питанием**

Если у вас есть карта соответствия дисплея VESA DPM или ПО, установленное на ПК, монитор автоматически снижает энергопотребление, когда не испол<br>называется *Режим энергосбережения.* Если компьютер определяет сигнал с клав

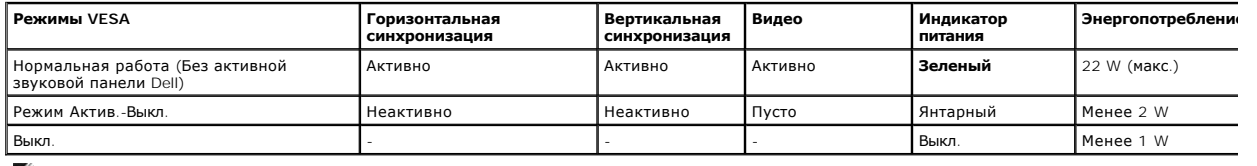

**ПРИМЕЧАНИЕ**:Функции OSD только в режиме нормальной работы. В противном случае появится одно из следующих сообщений в зависимости от в входа.

Активируйте компьютер и монитор для доступа к [OSD.](file:///C:/data/Monitors/E1609W/ru/ug/operate.htm#Using_the_OSD)

**И ПРИМЕЧАНИЕ**: Плоскопанельный монитор Dell E1609W соответствует ENERGY STAR®, а также совместим с управлением питанием TCO '99.

Нулевое энергопотребление в режиме ВЫКЛ можно обеспечить только, отключив сетевой шнур от монитора.

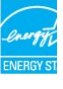

### **Назначение контактов**

#### **15-контактный разъем D-Sub**

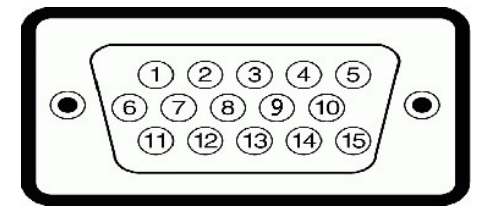

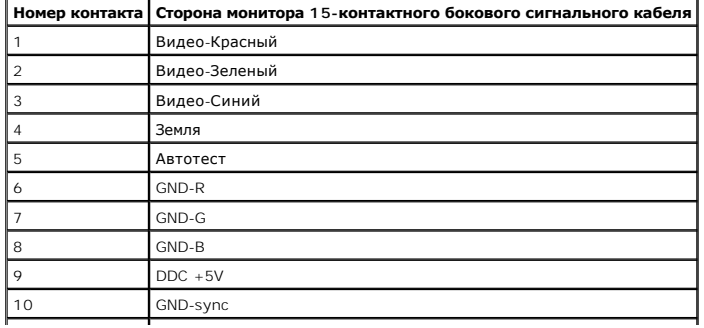

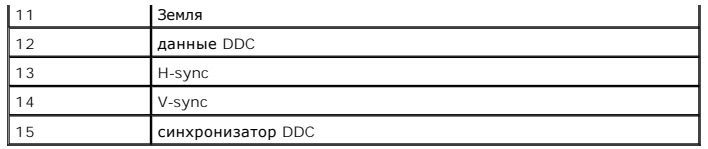

## <span id="page-5-0"></span>**Возможности Plug and Play**

Можно установить монитор в любой системе, совместимой с Plug and Play. Монитор атоматически обеспечивает компьютер идентификационными данныі<br>Display Identification Data (EDID), используя протоколы Display Data Channel (DD

# **Спецификации плоской панели**

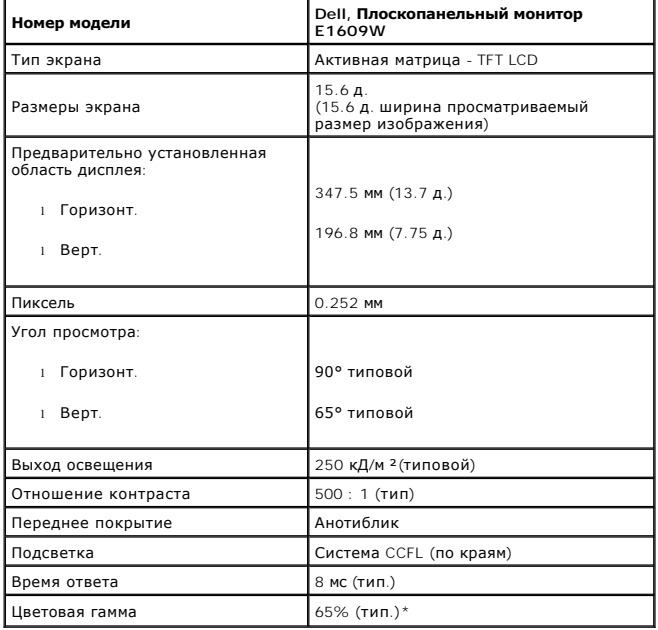

## **Спецификации разрешения**

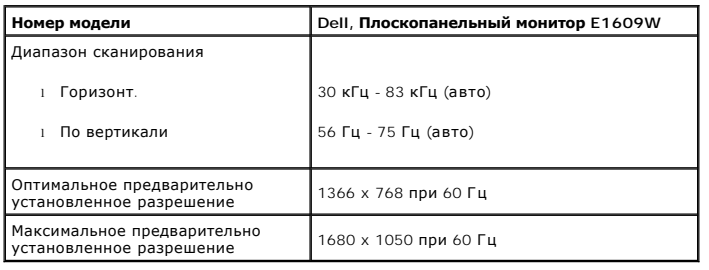

# **Электрические спецификации**

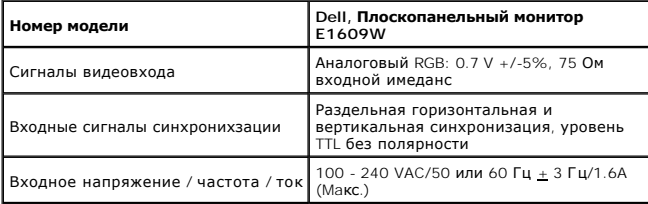

### **Предварительно установленные режимы дисплея:**

В таблице ниже перечислены предварительно установленные режимы, для которых Dell гарантирует размер и центрирование изображения:

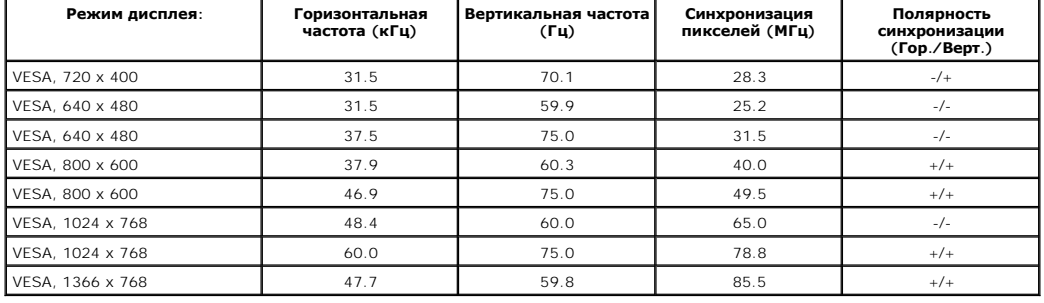

### **Физические характеристики**

В следующей таблице перечислены физические характеристики монитора.

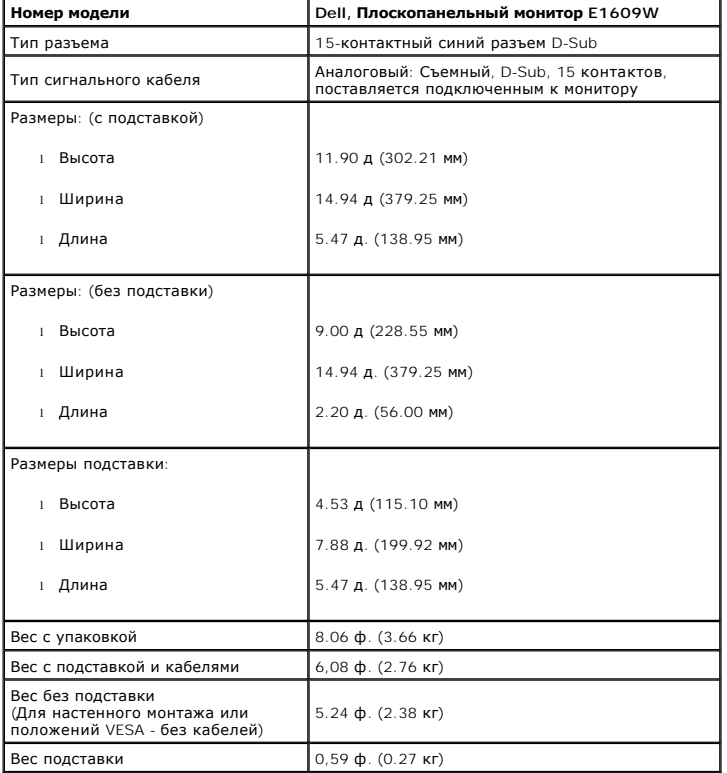

### **Экологические характеристики**

В следующей таблице перечислены окружающие условия для монитора.

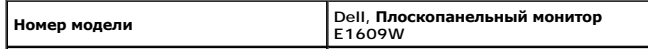

1

<span id="page-7-1"></span>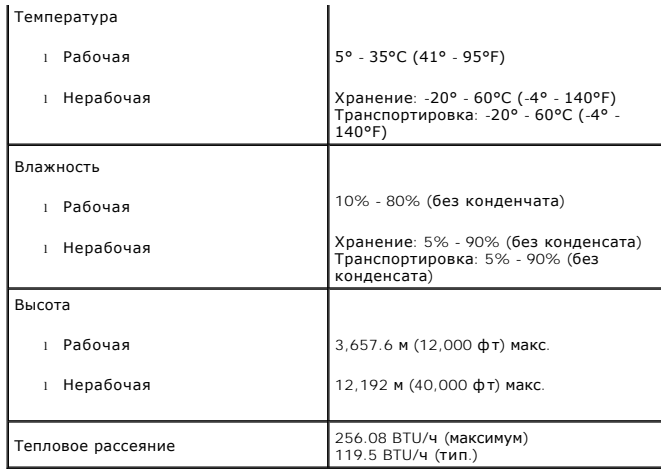

### **Политика по качеству и пикселям монитора LCD**

Впроцессе производства LCD-монитора пиксели, как правило, не находятся в фиксированном положении. Видимым результатом является фиксированный<br>который отображается как крайне темная или яркая бесцветная томка. В большинстве информации см. сайт поддержки Dell: support.dell.com.

### <span id="page-7-0"></span>**Руководства по обслуживанию**

### **Уход за монитором**

**ВНИМАНИЕ:Прочтите и выполните [инструкции по безопасности](file:///C:/data/Monitors/E1609W/ru/ug/appendx.htm#Safety_Information) перед чисткой монитора.** 

**ВНИМАНИЕ: Перед началом чистки монитора отключите его кабель питания от электрической розетки.**

Для оптимальной работы соблюдайте инструкции в списке ниже при распаковке, чистке или обращении с монитором:

- l Для чистки антистатического экрана слегка смочите мягкую чистую ткань водой. По мере возможности используйте специальную чистящую ткань или раствор подходящий для антистатического покрытия. Не используйте бензин, растворитель, аммиак, абразивные очистители или сжатый воздух.<br>1 Используйте слегка влажную тряпку для очистки пластиковых элементов. Не используйте чистящи
- пластике.
- ı Если при распаковке монитора вы заметили белый порошок, сотрите его тряпкой. Данный порошок появляется при транспортировке монитора.<br>ι Обращайтесь с монитором аккуратно, поскольку мониторы в темных корпусах более з

### <span id="page-8-0"></span>**Приложение**

**Dell™ Плоскопанельный монитор E1609W - Руководство пользователя**

- О ОСТОРОЖНО! Инструкции по безоп
- Положение FCC (только США) [и прочая нормативная информация](#page-8-1)
- [Связаться с](#page-8-2) Dell

### <span id="page-8-1"></span>**ОСТОРОЖНО! Инструкции по безопасности**

**ВНИМАНИЕ: Использование средств управления, настроек или процедур, отличных от указанных в настоящем документе, может привести к поражению электрическим током и/или механическим повреждениям.**

Прочтите и следуйте данным инструкциям при подключении и использовании монитора.

- l Во избежание повреждения компьютера убедитесь, что переключатель питания на блоке компьютера соответствует переменному току (AC) в вашем месте:
	- о 115 V/60 Гц в Северной и Южной Америке и некоторых странах Дальнего Востока (Япония, Южная Корея) (также 220 V/60 Гц) и Тайвань.<br>о 230 V/50 Гц в Европе, на Ближнем и Дальнем Востоке.

Убедитесь, что монитор рассчитан на работу от переменного тока в вашем регионе.

ПРИМЕЧАНИЕ: Данный монитор не нуждается и не оснащен переключателем напряжения для установки входного напряжения. Он автоматически Ø принимает входное напряжение в соответствии с диапазонами, указанными в разделе "Электрические спецификации ".

- l Не храните LCD-монитор в местах, подверженных влиянию тепла, влаги, солнечного света или крайне холодной температуры.
- l Избегайте перемещать LCD-монитор между местами со значительной разницей температур. l Не подвергайте LCD-монитор воздействию вибрации и значительным механическим нагрузкам. Например, не устанавливайте LCD в кузове
- автомобиля.
- l Не храните LCD-монитор в местах, подверженных влиянию высокой влажности и пыли.
- l Не допускайте попадания воды и прочих жидкостей внутрь LCD-монитор. l Держите плоскопанельный монитор при комнатной температуре. Чрезмерный холод или жара могут отрицательно сказаться на
- жидкокристаллическом дисплее. l Не вставляйте металлические предметы в отверстия монитора. В противном случае возможно поражение электрическим током.
- l Во избежание поражения электрическим током не прикасайтесь к внутренним компонентам монитора. Корпус монитора должен открывать только квалифицированный специалист.
- l Не используйте монитор с поврежденным сетевым шнуром. Не допускайте нахождения предметов на сетевом шнуре. Не допускайте, чтобы люди наступали на сетевой шнур.
- l При отключении монитора от розетки держитесь за вилку, а не за шнур.
- ι Отверстия в корпусе монитора предназначены для вентиляции. Для предотвращения перегрева, никогда не блокируйте и не закрывайте эти<br>отверстия. Не устанавливайте монитор на кровати, диване или других мягких поверхностях, вентиляционных отверстий снизу корпуса. При установке монитора в шкафу или ограниченном пространстве обеспечьте соответствующую вентиляцию.
- і Устанавливайте монитор в местах с низкой влажностью и запыленностью. Избегайте таких мест, как пыльные коридоры и пр.<br>і Не подвергайте монитор воздействию дождя или не используйте его в непосредственной близости от
- Если монитор случайно намокнет, отключите его и незамедлительно обратитесь к дилеру. При необходимости монитор можно чистить влажной тряпкой, предварительно отключив его. l Устанавливайте монитор на стабильную поверхность и обращайтесь с ним аккуратно. Экран сделан из стекла и при падении или ударе может
- разбиться.
- l Устанавливайте монитор рядом с доступной электрической розеткой.
- l Если монитор работает неправильно, например, при необычных звуках и запахах отключите его и обратитесь к авторизованному дилеру или в сервисный центр.
- l Не пытайтесь снимать заднюю крышку, поскольку при этом возможно поражение электрическим током. Заднюю крышку должен снимать только квалифицированный сервисный персонал.
- l Высокая температура может вызывать проблемы. Не используйте монитор под воздействием прямых солнечных лучей и держите его вдали от нагревателей, печей и прочих источников тепла.
- l Отключайте монитор, если он не будет использоваться долгое время. Отключите монитор из розетки перед выполнением обслуживания
- г Ртутные лампы внутри данного продукта содержат ртуть и должны перерабатываться и утилизироваться в соответствии с местными,<br>государственными или федеральными законами. Для получения дополнительной информации обратитесь
- промышленности: [http://www.eiae.org.](http://www.eiae.org/)

# **Положение FCC (только США) и прочая нормативная информация**

Для просмотра положений FCC и прочей нормативной информации см. веб-сайт по соответствию на [www.dell.com/regulatory\\_compliance](http://www.dell.com/regulatory_compliance)

### <span id="page-8-2"></span>**Связаться с Dell**

Для заказчиков в США - 800-WWW-DELL (800-999-3355)

 **ПРИМЕЧАНИЕ:** Если у вас нет активного Интернет-подключения, контактную информацию можно найти на инвойсе покупки, упаковке, счете или в каталоге продукции Dell.

Dell предоставляет онлайновую и телефонную поддержку, а также опции обслуживания. Доступность зависит от страны и продукта, и некоторые услуги могут быть недоступны в вашем регионе. Для связи с Dell по вопросам продаж, технической поддержки и обслуживания:

1. Посетите **support.dell.com** 

- 2. Проверьте свою страну или регион в выпадающем меню **Выбрать страну/Регион** внизу страницы.
- 3. Нажмите **Связаться с нами** слева.
- 4. Выберите соответствующую ссылку на услугу или поддержку.
- 5. Выберите удобный для себя метод связи с Dell.

<span id="page-10-0"></span>[Вернуться на страницу содержания](file:///C:/data/Monitors/E1609W/ru/ug/optimal.htm)

### **Установка монитора**

**Dell™ Плоскопанельный монитор E1609W - Руководство пользователя**

## **Если у вас ПК или ноутбук Dell с доступом в Интернет**

1. Перейдите на **http://support.dell.com,** введите сервисный тег и загрузите последний драйвер для своей графической карты.

2. После установки драйверов для графического адаптера попытайтесь вновь установить разрешение **1366x768**.

**ПРИМЕЧАНИЕ**: Если установить разрешение на 1366x768 не удается, обратитесь в Dell™ , чтобы узнать о графическом адаптере, который<br>подддерживает данные разрешения.

## <span id="page-11-0"></span>**Установка монитора**

**Dell™ Плоскопанельный монитор E1609W -Руководство пользователя**

## **Если у вас ПК, ноутбук или графическая карта производства другой компании**

1. Щелкните правой кнопкой на рабочем столе и выберите пункт **Свойства**.

2. Откройте вкладку **Настройки**.

- 3. Нажмите **Дополнительно**.
- 4. Определите поставщика своего графического контроллера из описания в верхней части окна (например, NVIDIA, ATI, Intel и пр.).

5. См. веб-сайт поставщика графической карты для поиска обновленного драйвера (например, [http://www.ATI.com](http://www.ati.com/) ИЛИ [http://www.NVIDIA.com](http://www.nvidia.com/) ).

6. После установки драйверов для графического адаптера попытайтесь вновь установить разрешение **1366x768**.

**ПРИМЕЧАНИЕ**: Если установить разрешение на 1366x768 не удается, обратитесь к производителю своего ПК или проанализируйте возможность<br>покупки графического адаптера, который подддерживает данное разрешение.

# <span id="page-12-0"></span>**Работа с монитором**

**Dell™ Плоскопанельный монитор E1609W - Руководство пользователя**

- [Использование передней панели](#page-12-1)
- [Использование меню](#page-13-1) OSD
- [Установка оптимального разрешения](#page-18-0)
- [Использование наклона](#page-19-0)

## <span id="page-12-1"></span>**Использование передней панели**

Используйте кнопки передней панели монитора для настройки параметров показываемого изображения. По мере использования данных кнопок для<br>настройки меню показывает их цифровые значения по мере изменения.

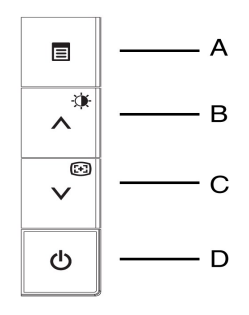

Кнопки передней панели описаны в следующей таблице:

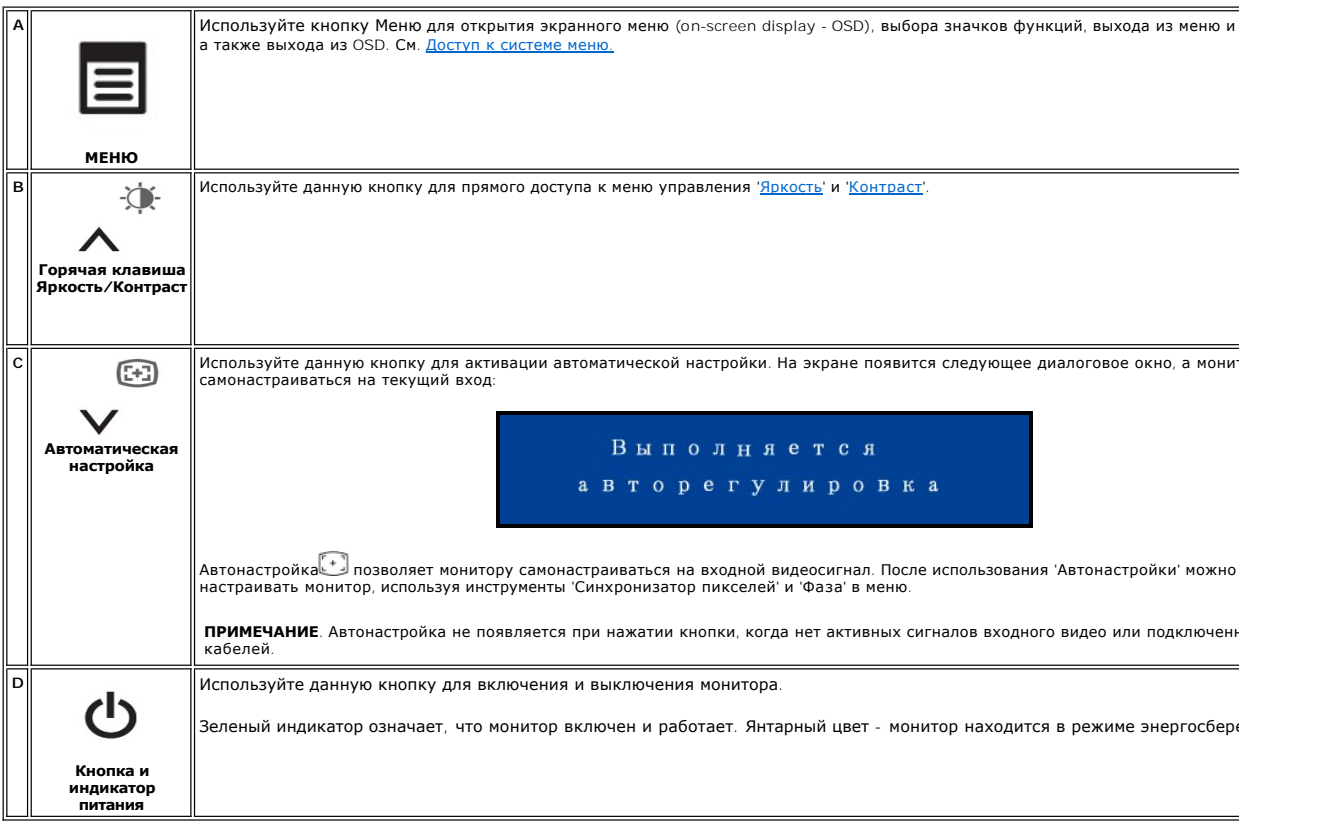

# <span id="page-13-0"></span>**Экранное меню/Дисплей (OSD)**

## **Функции с прямым доступом**

<span id="page-13-3"></span>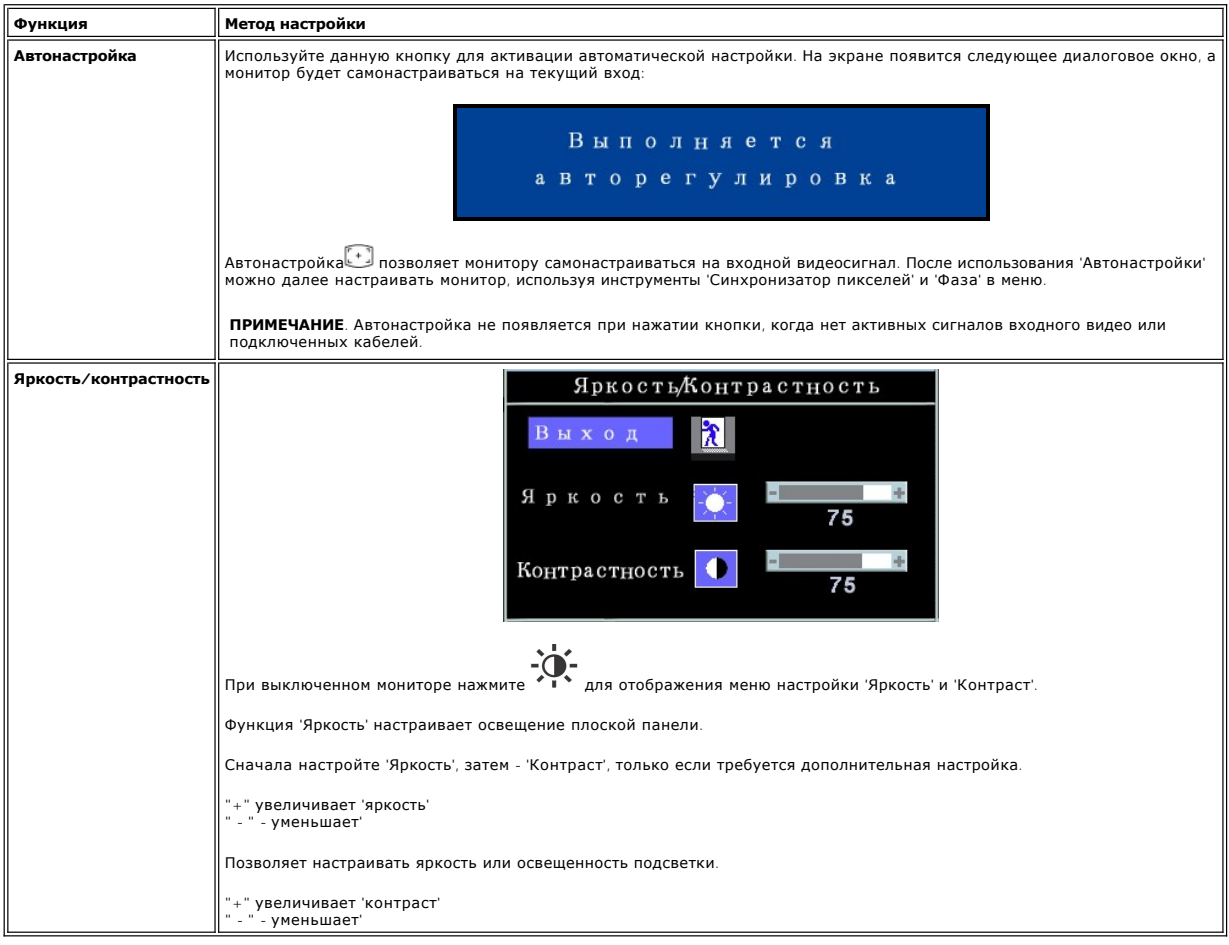

# <span id="page-13-1"></span>**Использование OSD Меню**

## <span id="page-13-2"></span>**Доступ к системе меню**

1. Когда меню выключено, нажмите **МЕНЮ** для открытия системы OSD и отображения меню основных функций.

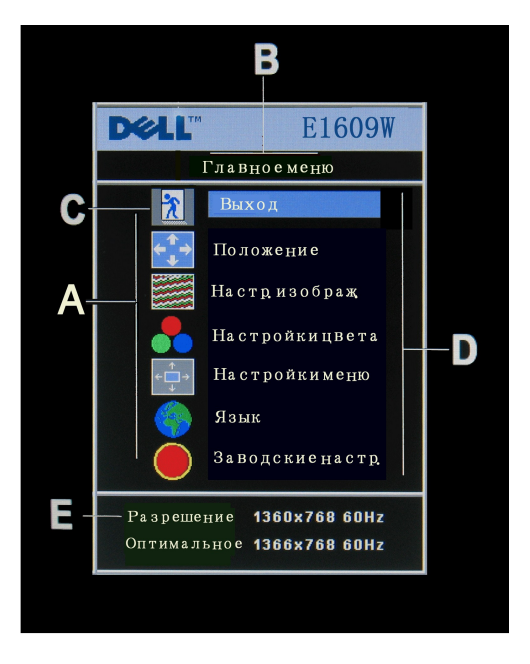

- **A** Значки функций **B** Главное меню **C** Иконка меню
- **D** Имя подменю **E** Разрешение
- 2. Нажмите и + для перемещения между значками функций. При перемещении от одного значка к другому подсвечивается имя функции для<br>отображения функции либо группы функций (подменю), представленных данным значком. См. табл
- 
- а затем используйте и + в соответствии с индикаторами в меню для выполнения изменений.<br>4. Нажмите **МЕНЮ** один раз для возврата в главное меню и выбора другой функции или нажмите **МЕНЮ** два или три раза для выхода из O

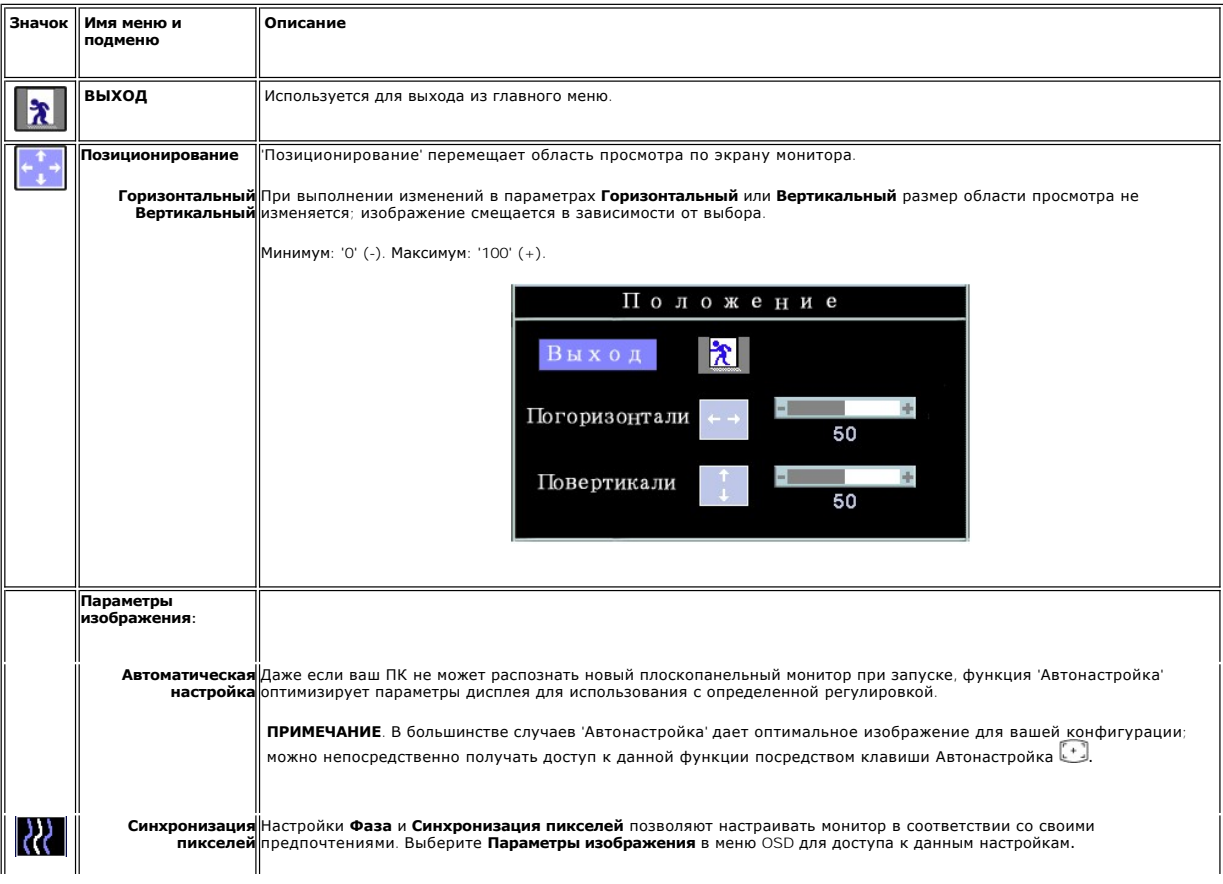

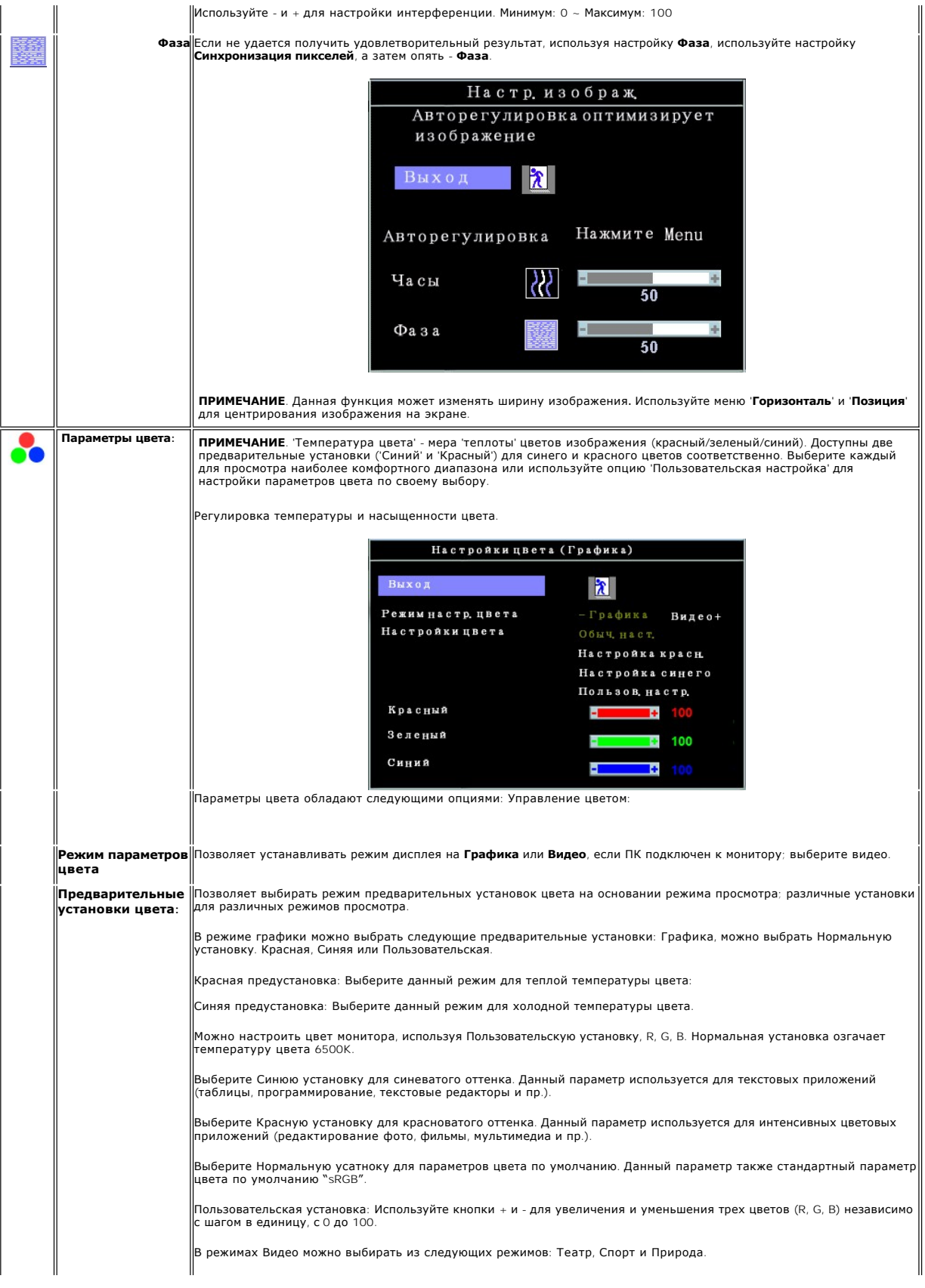

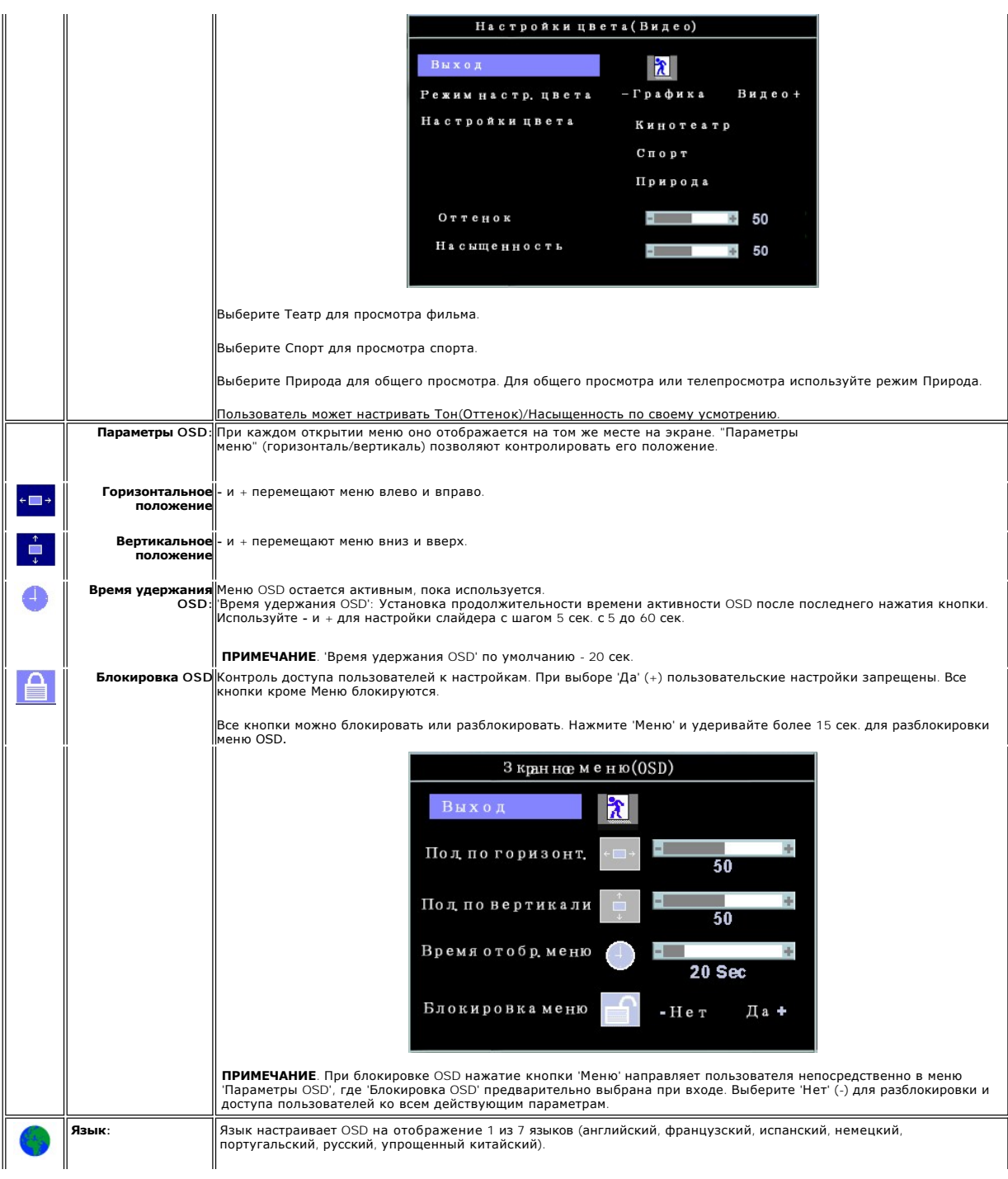

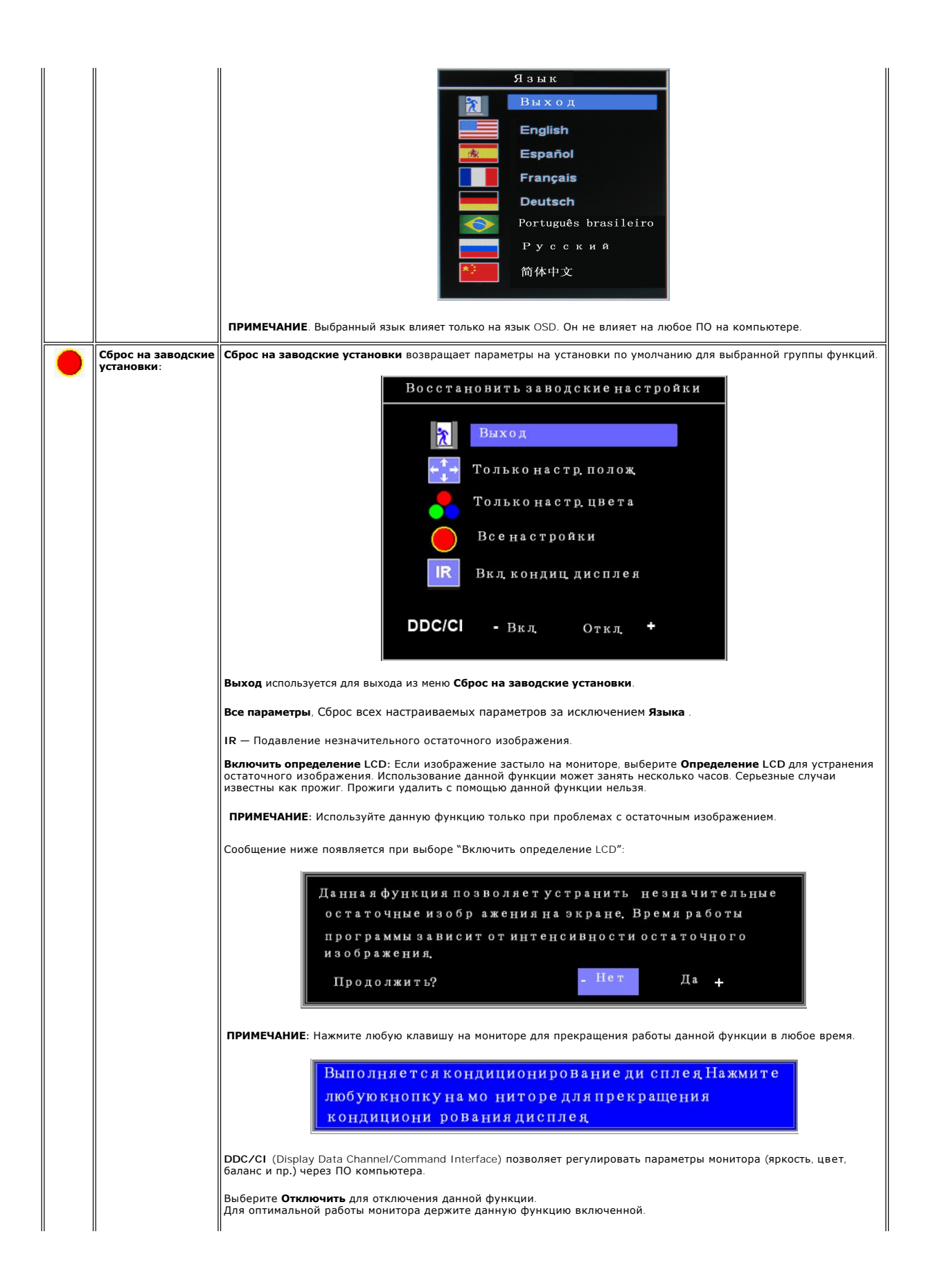

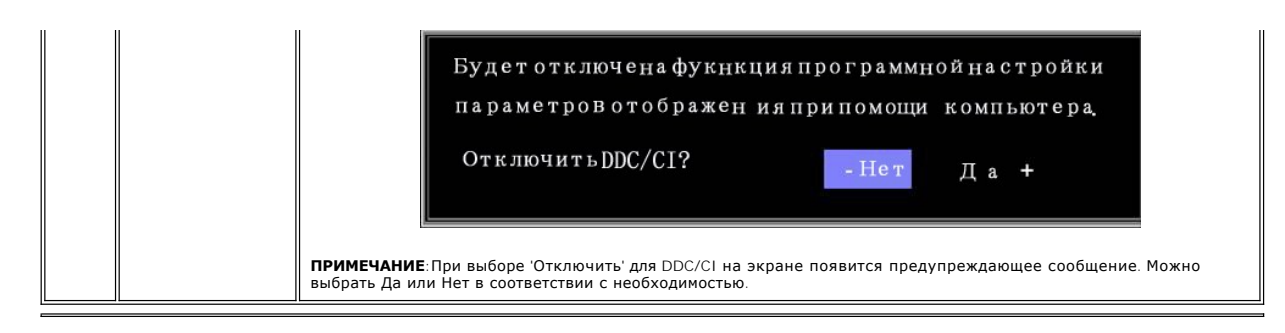

### **Автоматическое сохранение**

При открытом OSD и выполнении настроек с последующим переходом к другому меню или выходом из OSD монитор автоматически запоминает<br>сделанные изменения. При выполнении изменений и последующем исчезновении OSD настройка такж

#### **Предупреждающие сообщения**

На экране может появиться предупреждающее сообщение, указывающее на отсутствие синхронизации монитора.

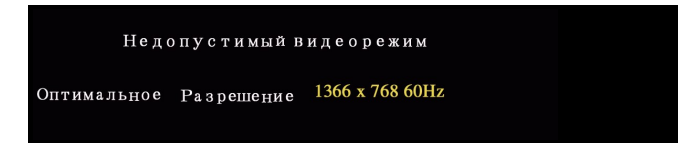

Это значит, что монитор не может синхронизироваться с сигналом, принимаемым с компьютера. Сигнал слишком высок или низок для использования монитором. См. <u>[Спецификации](file:///C:/data/Monitors/E1609W/ru/ug/about.htm#Specifioications) д</u>ля получения информации о соответствующих диапазонах вертикальной и горизонтальной частоты. Рекомендуемый<br>режим: 1366 X 768 @ 60 Гц.

 $\mathscr U$  ПРИМЕЧАНИЕ: На экране появляется плавающее сообщение 'Dell™ - Self-Test Feature Check', еслии монитор не получает видеосигнала.

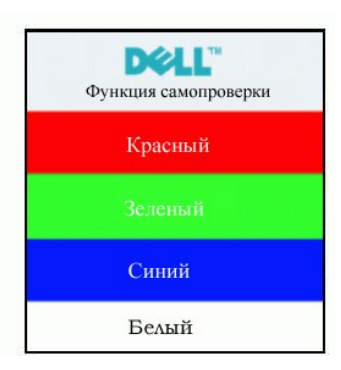

Иногда сообщение не появляется, но экран остается пустым. Это может означать, что монитор не синхронизирован с компьютером.

Для получения дополнительной информации см. [Устранение неисправностей](file:///C:/data/Monitors/E1609W/ru/ug/solve.htm#Monitor%20Specific%20Troubleshooting).

### <span id="page-18-0"></span>**Установка оптимального разрешения**

- 1. Щелкните правой кнопкой на рабочем столе и выберите пункт **«Свойства»**.
- 2. Откройте вкладку **«Настройки»**. 3. Установка разрешения дисплея на **1366X768**.
- 4. Нажмите **OK**.

Если вы не видите варианта 1366X768, может понадобиться обновить графический драйвер. В зависимости от комьютера выполните одну из следующих процедур.

Если у вас ПК или ноутбук Dell:

¡ Откройте **support.dell.com**, введите сервисный тег и загрузите последний драйвер для своей графической карты.

Если у вас ПК, ноутбук или графическая карта производства другой компании:

- 
- $\circ$  Зайдите на сайт поддержки производителя и загрузите последний графический драйвер.<br> $\circ$  Зайдите на сайт поддержки производителя графической карты и загрузите последний графический драйвер.

# <span id="page-19-0"></span>**Использование наклона**

Монитор можно наклонить для оптимального просмотра.

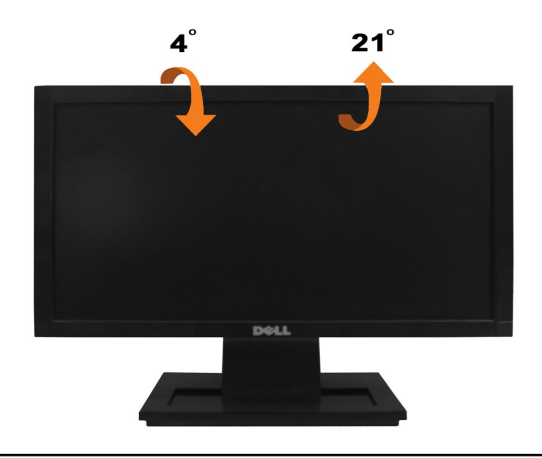

## <span id="page-20-0"></span>**Установка монитора**

**Dell™ Плоскопанельный монитор E1609W**

### **Установка разрешения дисплея на 1366X768 (Оптимально)**

Для оптимальной работы дисплея при использовании ОС Microsoft Windows установите его разрешение на 1366 x 768 пикселей, выполнив следующие шаги:

1. Щелкните правой кнопкой на рабочем столе и выберите пункт **Свойства**.

- 2. Откройте вкладку **Настройки**.
- 3. Передвиньте слайдер вправо, удерживая его левой кнопкой мыши и установите разрешение экрана на **1366X768**.
- 4. Нажмите **OK**.

 Если вы не используете **1366X768** как опцию, может понадобиться обновить графический драйвер. Выберите сценарий ниже, который наилучшим образом описывает используемую РС-систему, и следуйте приведенным инструкциям:

**1: [Если у вас ПК или ноутбук](file:///C:/data/Monitors/E1609W/ru/ug/internet.htm) Dell с доступом в Интернет.**

**2: Если у вас ПК, [ноутбук или графическая карта производства другой компании](file:///C:/data/Monitors/E1609W/ru/ug/non-dell.htm).**

# <span id="page-21-0"></span>**Dell™ Плоскопанельный монитор E1609W**

- l [Руководство пользователя](file:///C:/data/Monitors/E1609W/ru/ug/index.htm)
- l [Установка разрешения дисплея на](file:///C:/data/Monitors/E1609W/ru/ug/optimal.htm) 1366x768 (Оптимально)

# **Информация данного документа может изменяться без предварительного уведомления. © 2008 Dell Inc. Все права защищены**

Воспроизводство в любой форме без письменного разрешения Dell Inc. строго запрещено.

Товарные знаки, используемые в данном тексте: *Dell и* логотип *DELL являются товарными знаками Dell Inc.; Microsoft и Windows являются товарными знаками или интеттва США по<br>зарегистрированными товарными знаками Microsoft* 

Прочие товарные знаки и торговые марки могут использоваться в данном документе для отражения и марки продуктов которых здесь упоминаются. Dell<br>Inc. не преследует любых интересов в отношении товарных знаком и торговых маро

#### **Модель E1609Wc**

**Июнь 2008 года Редакция A00**

# <span id="page-22-0"></span>**Установка монитора**

**Dell™ Плоскопанельный монитор E1609W - Руководство пользователя**

- [Крепление подставки](#page-22-1)
- [Подключение монитора](#page-22-2)
- [Удаление подставки](#page-23-0)
- [Удаление подставки для настенного крепления](#page-23-1) VESA

## <span id="page-22-1"></span>**Крепление подставки**

**ПРИМЕЧАНИЕ:** Подставка отсоединена при поставке монитора с завода.

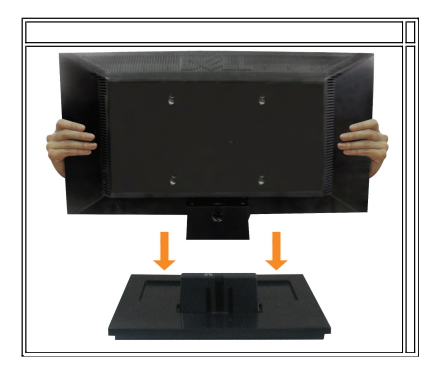

Для крепления опоры к подставке монитора:

1. Установите подставку на устойчивый стол:

2. Установите монитор на подставку в нужном направлении до щелчка, пока он не встанет на место.

## <span id="page-22-2"></span>**Подключение монитора**

**А** ВНИМАНИЕ: Перед началом любых процедур в данном разделе выполните <u>[инструкции по безопасности](file:///C:/data/Monitors/E1609W/ru/ug/appendx.htm#Safety%20Information)</u>.

**Подключение монитора с помощью кабеля VGA**

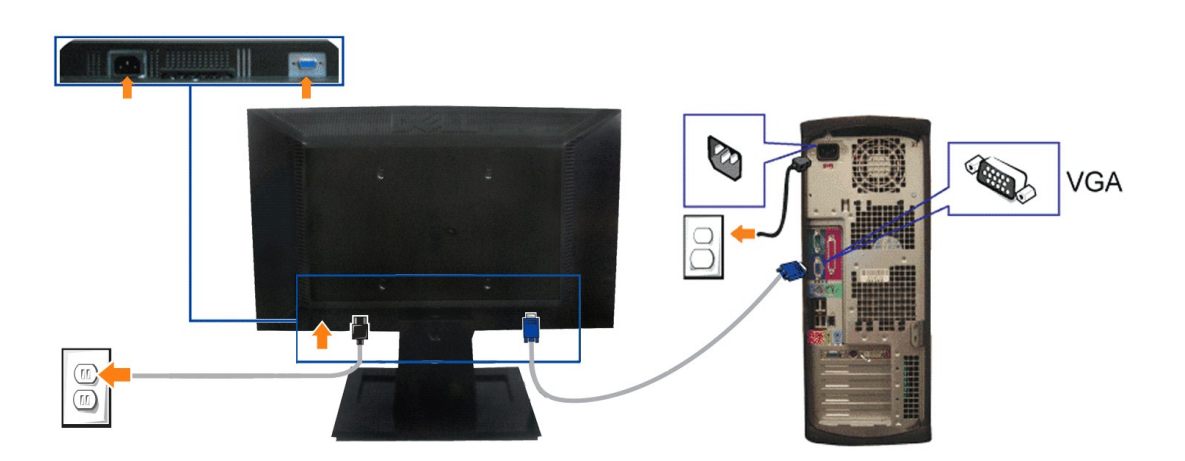

- 1. Выключите компьютер и отключите сетевой шнур.
- **2.** Подключите синий кабель VGA к синим разъемам компьютера и монитора.
- **3.** Подключите кабель питания.

### <span id="page-23-0"></span>**Удаление подставки**

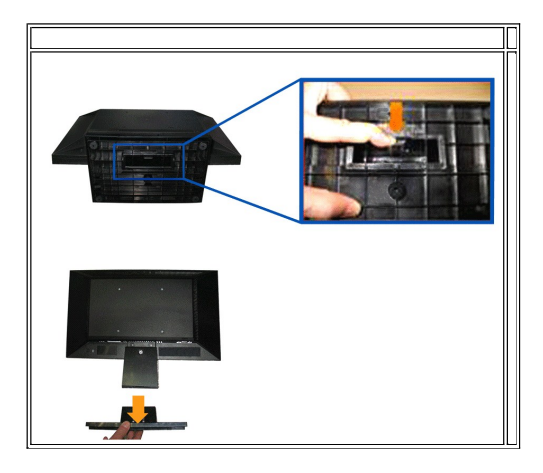

Для удаления подставки монитора:

- 1. Установите монитор панелью на мягкую ткань на плоском столе.
- 2. Нажмите и удерживайте разъемный фиксатор, смещая подставку в направлении от монитора.

# <span id="page-23-1"></span>**Удаление подставки для стенного крепления VESA**

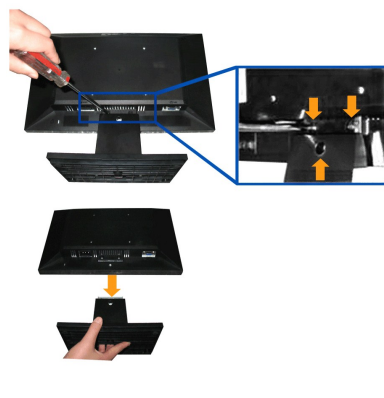

Для удаления подставки с монитора:

- 1. Установите монитор панелью на мягкую ткань на плоском столе.
- 2. Используйте отвертку для удаления 3 винтов на подставке, как показано на рисунке ниже.
- 3. Удалите подставку с монитора.

### <span id="page-24-0"></span>**Устранение неисправностей**

**Dell™ Плоскопанельный монитор E1609W - Руководство пользователя**

- [Устранение неисправностей монитора](#page-24-1)
- [Общие проблемы](#page-25-0)
- Проблемы, [характерные для продукта](#page-26-0)

**ВНИМАНИЕ: Перед началом любых процедур в данном разделе выполните [инструкции по безопасности](file:///C:/data/Monitors/E1609W/ru/ug/appendx.htm#Safety_Information)**.

# <span id="page-24-1"></span>**Устранение неисправностей монитора**

### **Функция автотеста**

Монитор оснащен функцией автотеста, которая позволяет проверить соответствие его работы. Если компьютер и монитор подключены правильно, но<br>экран монитора остается темным, запустите автотест монитора, выполнив следующие ша

- 
- 1. Выключите компьютер и монитор.<br>2. Отключите видеокабель с задней части компьютера. Для правильной работы автотеста удалите аналоговые кабели (синий разъем) на задней
- части компьютера. 3. Включите монитор.

На экране должно появиться плавающее сообщение 'Dell™ - Self-Test Feature Check' (на черном фоне), еслии монитор работает правильно, но<br>не получает сигнала. В режиме автотеста индикатор питания остается зеленым. Также, в отображаться одно из следующих окон.

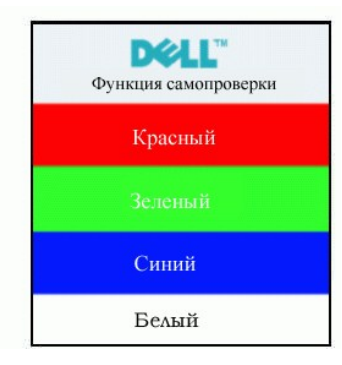

4. Данное окно также появляется при нормальной работе системы при отключении или повреждении видеокабеля.<br>Б. Выключито ночитор и полключито порторно видеокабель, а затом включито конлыстор и мощтор. 5. Выключите монитор и подключите повторно видеокабель, а затем включите компьютер и монитор.

Если экран монитора остается пустым после данной процедуры, проверьте видеоконтроллер и систему ПК; ваш монитор работает нормально.

#### **Предупреждающие сообщения**

По вопросам, связанным с меню, см. [Предупреждающие сообщения](file:///C:/data/Monitors/E1609W/ru/ug/setup.htm#warning)

### **Встроенная диагностика**

Монитор оснащен встроенным инструментом диагностики, который помогает определить связь проблемы с экраном с монитором, ПК или графической картой.

**ПРИМЕЧАНИЕ:** Запускать встроенную диагностику можно только при отключенном видеокабеле, когда монитор находится в *режиме автотеста*.

Для запуска встроенной диагностики:

- 
- 1. Проверьте чистоту экрана (отсутствие пыли на поверхности).<br>2. Отключите видеокабель(и) с задней части компьютера или монитора. Монитор переключится в режим автотеста. 2. Отключите видеокабель(и) с задней части компьютера или монитора. Монитор переключится в режим автотеста.

- 3. Нажмите и удерживайте и А на передней панели одновременно в течение 2 секунд. Появится серое окно.<br>4. Тщательно проверьте окно на отклонения от нормы.
- 5. Повторно нажмите **Л** на передней панели . Цвет окна изменится на красный.<br>6. Тщательно проверьте окно на отклонения от нормы.
- 
- 7. Повторите шаги 5 и 6 для проверки дисплея с зеленым, синим и белым экраном.

После появления белого окна тест завершен. Для выхода повторно нажмите  $\Lambda$ .

В случае невыявления отколнений от нормы с использованием инструмента диагностики это значит, что монитор работает нормально. Проверьте видеокарту и ПК.

### **Предупреждающие сообщения**

На экране может появиться одно из следующих предупреждающих сообщений, указывающих на отсутствие синхронизации монитора.

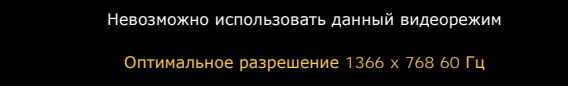

Это значит, что монитор не может синхронизироваться с сигналом, принимаемым с компьютера. Сигнал слишком высок или низок для использования<br>монитором. См. <u>Спецификации монитора</u> для получения информации о соответствующих

Иногда сообщение не появляется, но экран остается пустым. Это также может означать, что монитор не синхронизирован с сигналом либо находится в режиме энергосбережения.

## <span id="page-25-0"></span>**Общие проблемы**

Следующая таблица содержит информацию об общих проблемах монитора, с которыми вы можете столкнуться.

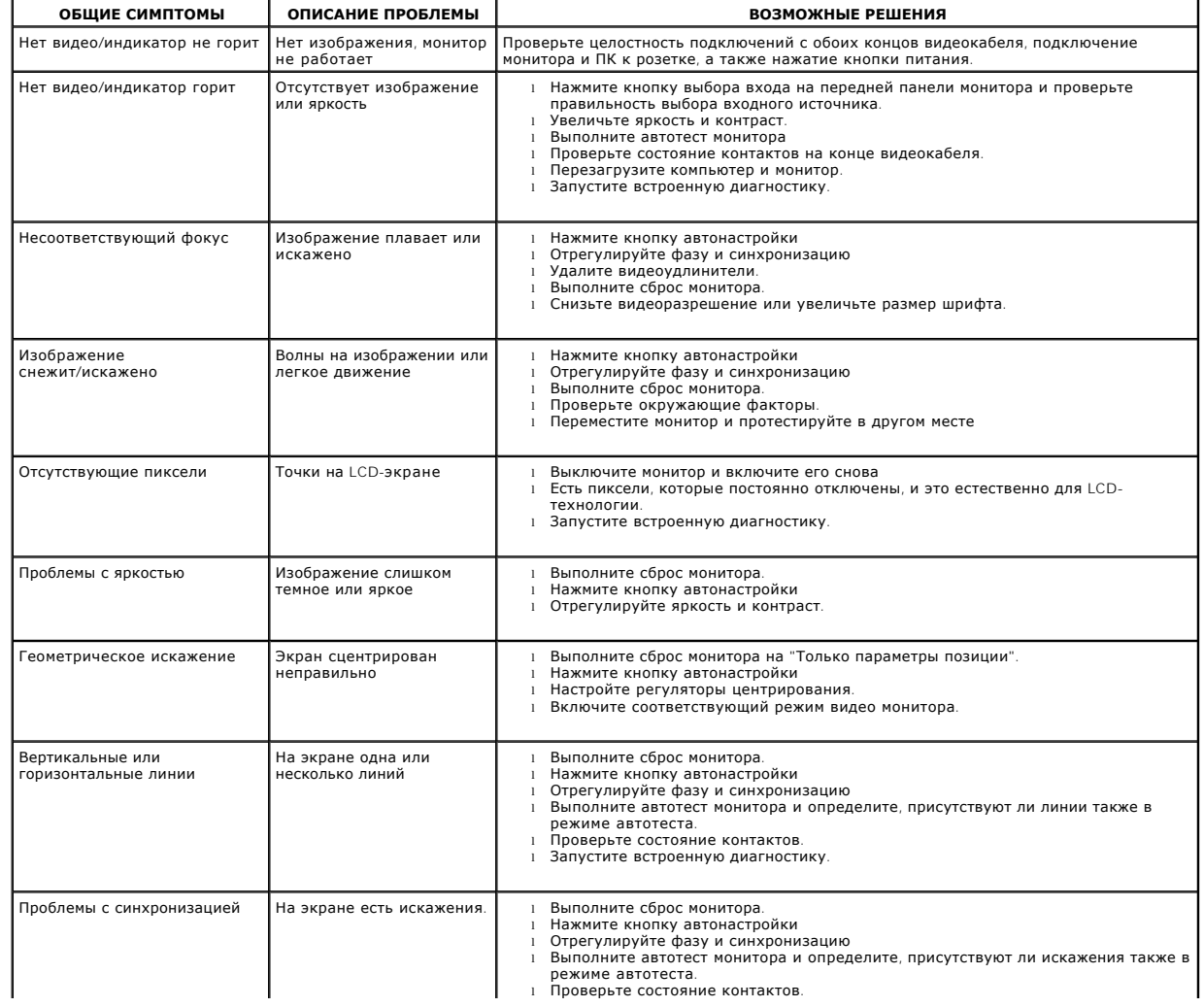

连

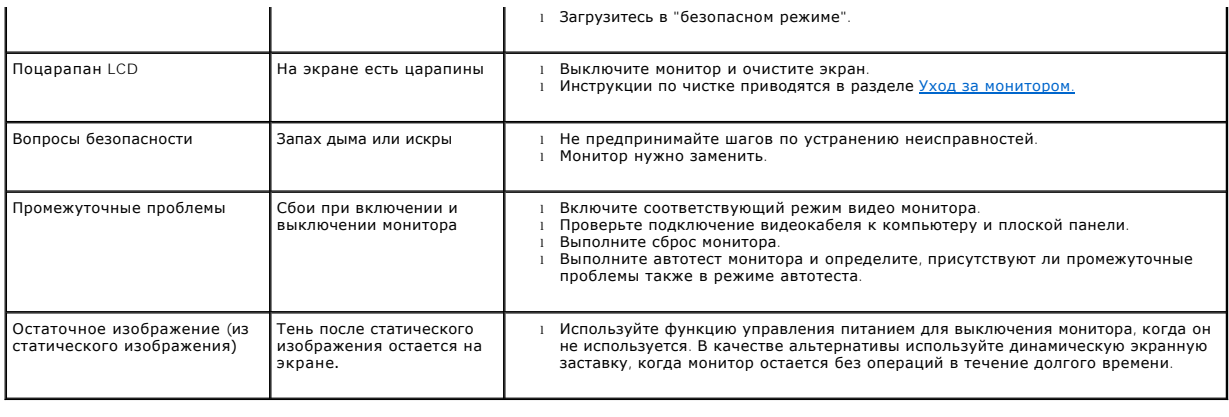

# <span id="page-26-0"></span>**Проблемы, характерные для продукта**

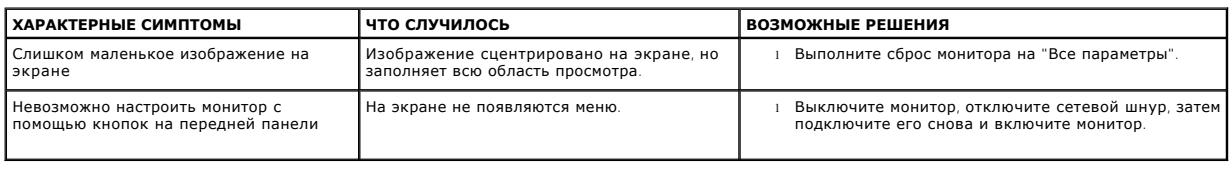